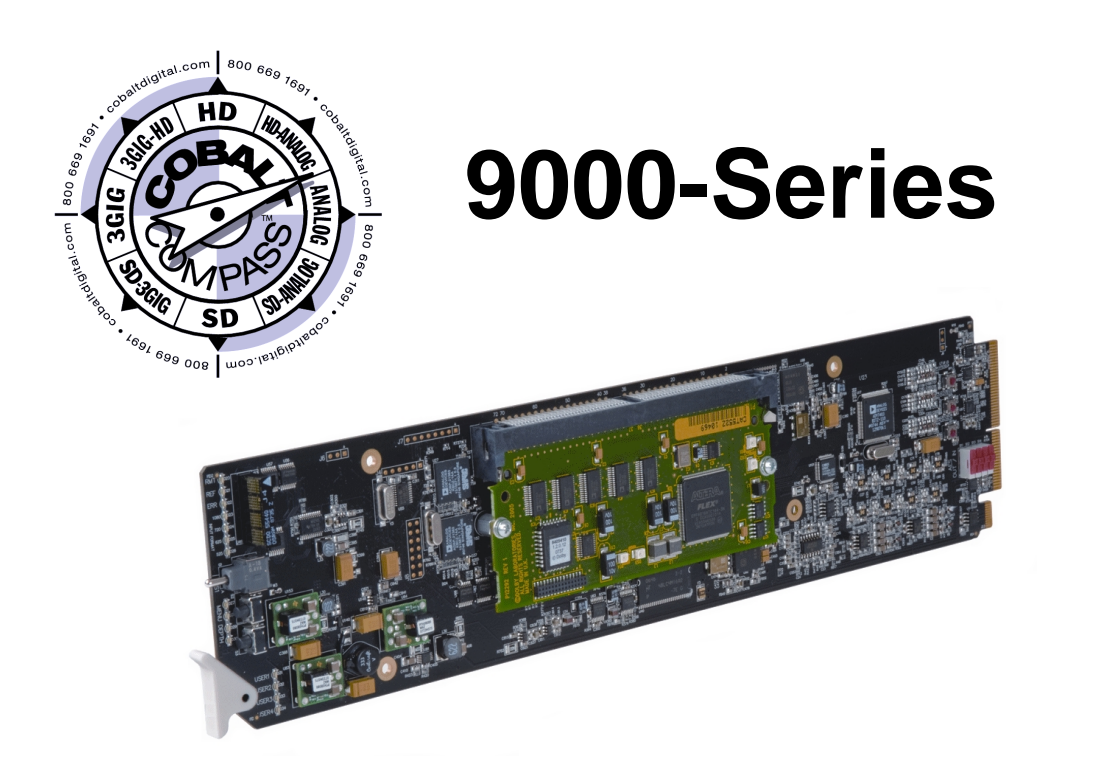

# **Audio Mixer Bus (+AMx) Option**

# **Manual Supplement**

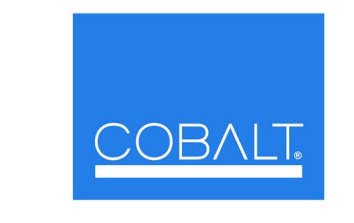

### **Cobalt Digital Inc.**

2406 E. University Ave. Urbana, IL 61802 Voice 217.344.1243 • Fax 217.344.1245 www.cobaltdigital.com

#### **Copyright**

#### **©Copyright 2010, Cobalt Digital Inc. All Rights Reserved.**

Duplication or distribution of this manual and any information contained within is strictly prohibited without the express written permission of Cobalt Digital Inc. This manual and any information contained within, may not be reproduced, distributed, or transmitted in any form, or by any means, for any purpose, without the express written permission of Cobalt Digital Inc. Reproduction or reverse engineering of software used in this device is prohibited.

#### **Disclaimer**

The information in this document has been carefully examined and is believed to be entirely reliable. However, no responsibility is assumed for inaccuracies. Furthermore, Cobalt Digital Inc. reserves the right to make changes to any products herein to improve readability, function, or design. Cobalt Digital Inc. does not assume any liability arising out of the application or use of any product or circuit described herein. **This manual is a supplement and is incomplete unless used with an Owner's or Product Manual. Refer to the applicable Product Manual for complete personnel protection and equipment safety information.**

#### **Trademark Information**

**Cobalt®** is a registered trademark of Cobalt Digital Inc.

**COMPASS**™ is a trademark of Cobalt Digital Inc.

**DashBoard**™ and **openGear**™ are trademarks of Ross Video Limited. **Dolby®** is a registered trademark of Dolby Laboratories, Inc. Other product names or trademarks appearing in this manual are the property of their respective owners.

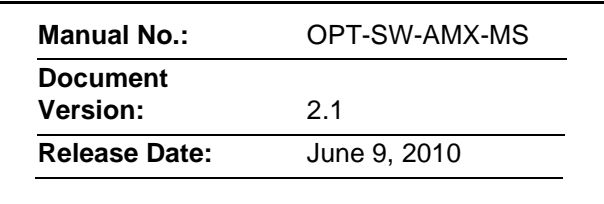

#### **Overview**

This manual supplement provides descriptions and operating instruction for the Audio Mixing Bus (+AMx) Option on Cobalt® COMPASS™ (9000-Series) cards equipped with this option. This option is can be purchased upon initial order, or field-activated using a key string which is sent to you when this option is purchased.

Additional functions, displays, and/or controls for the Audio Mixing Bus Option are described in this supplement. Refer to the card Owner or Product Manual for all other information pertaining to the card.

**Note:** Generic information provided here in examples may include functionality not present on a particular card (for example, discrete AES input/outputs described here which may not be present on some cards).

### **Audio Mixing Bus Functional Description**

(See [Figure 1.](#page-3-0)) This function provides a 6-to-1 x 6 mixer that allows six groups of any six audio inputs to be mono-mixed into six independent mono buses (**Mix Bus A** thru **Mix Bus F**). As such, each of 36 available input channels can be sourced from any of the audio types handled by a particular card (e.g., AES, embedded, analog, or Dolby® decoded channels where available) and mixed into six groups that in turn can be directed to AES or embedded output channels.

[Figure 2](#page-4-0) shows the Audio Mixing Bus DashBoard™ controls.

- **Note: •** This function does not accept undecoded Dolby<sup>®</sup> encoded channels as input sources.
	- Descriptions and examples here show full audio source/destination capabilities. Actual signal input/output capabilities depend on the card model.

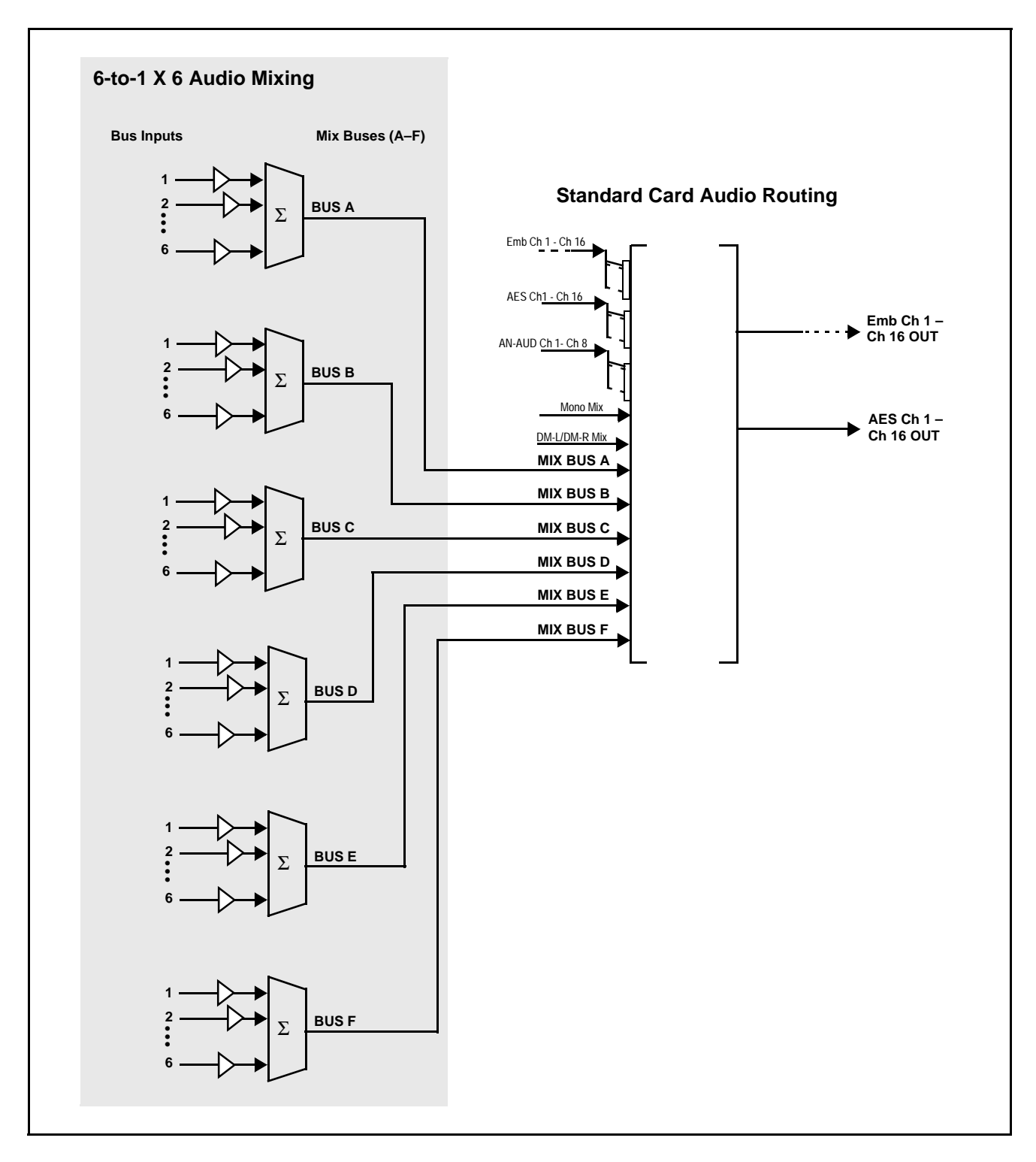

<span id="page-3-0"></span>**Figure 1 Audio Mixing Bus Block Diagram**

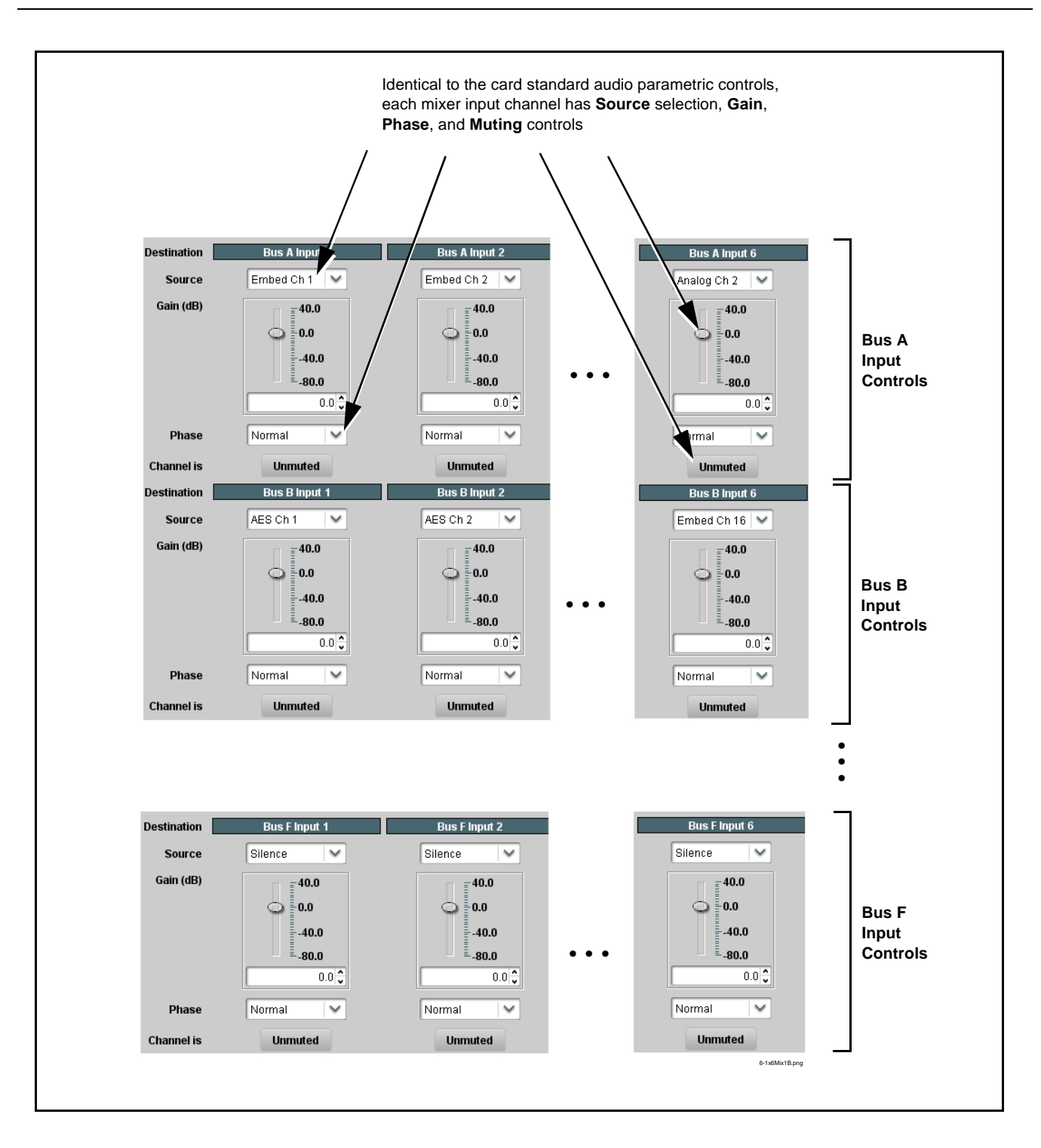

<span id="page-4-0"></span>**Figure 2 Audio Mixing Bus DashBoard™ Controls**

# **Activating the Audio Mixing Bus Optional Feature**

Your card may need activation of this feature by means of a key code which is received from Cobalt® when you purchase this feature.

Presence of this feature of your card is denoted by the **Audio Mixing Bus** tab appearing when the card is opened in DashBoard™.

If this tab does not appear, select the  $\vert$  Licensable Features  $\vert$  tab and activate the feature as described below.

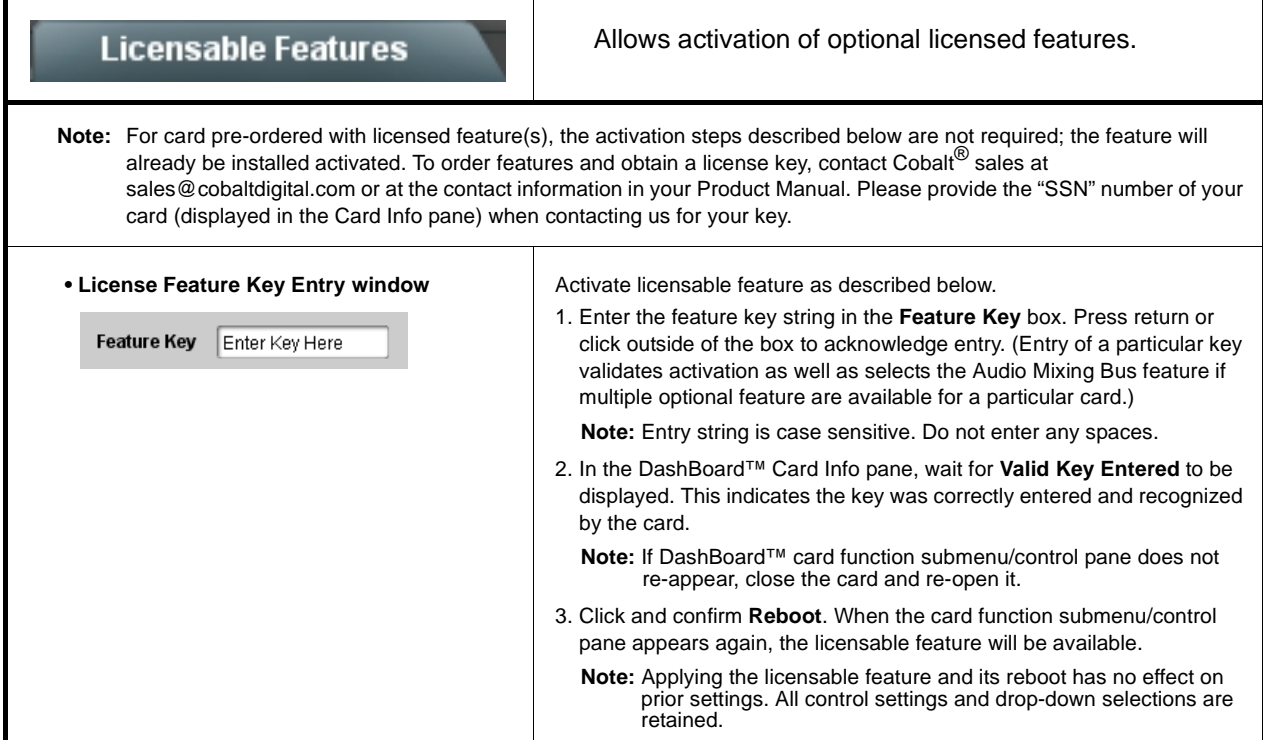

# **Audio Mixing Bus Submenu List and Descriptions**

[Table 1](#page-6-0) individually lists and describes the Audio Mixing Bus controls available using DashBoard™ for cards equipped with this feature option. Where helpful, examples showing usage of a control are also provided.

- **Note:** Audio format choices here show full audio source/destination capabilities. Actual format input/output capabilities depend on the card model.
- **Note:** All numeric (scalar) parameters displayed on DashBoard™ can be changed using the slider controls,  $\frac{1}{2}$  arrows, or by numeric keypad entry in the corresponding numeric field. (When using numeric keypad entry, add a return after the entry to commit the entry.)

<span id="page-6-0"></span>**Table 1 Audio Mixing Bus Control List and Descriptions**

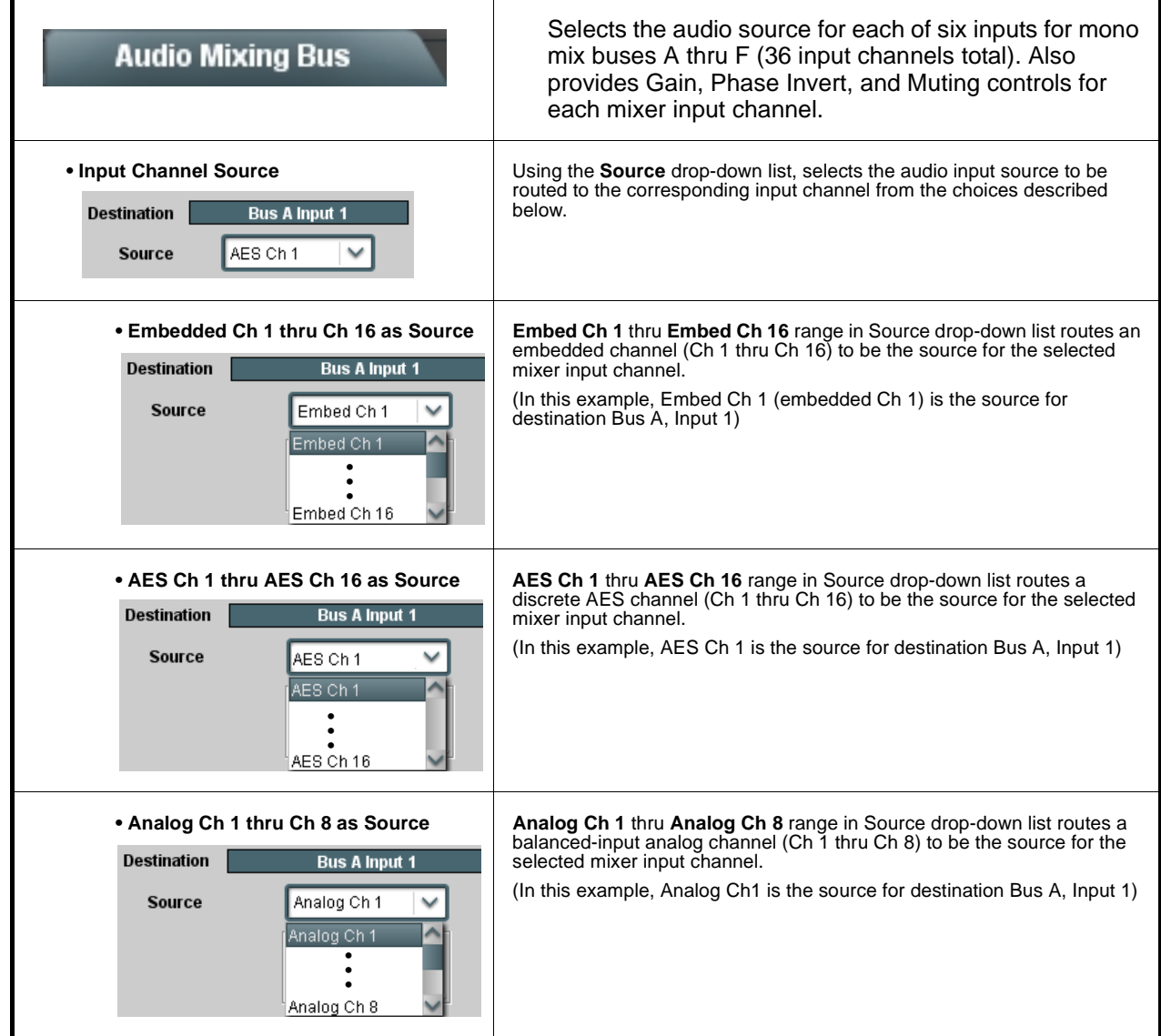

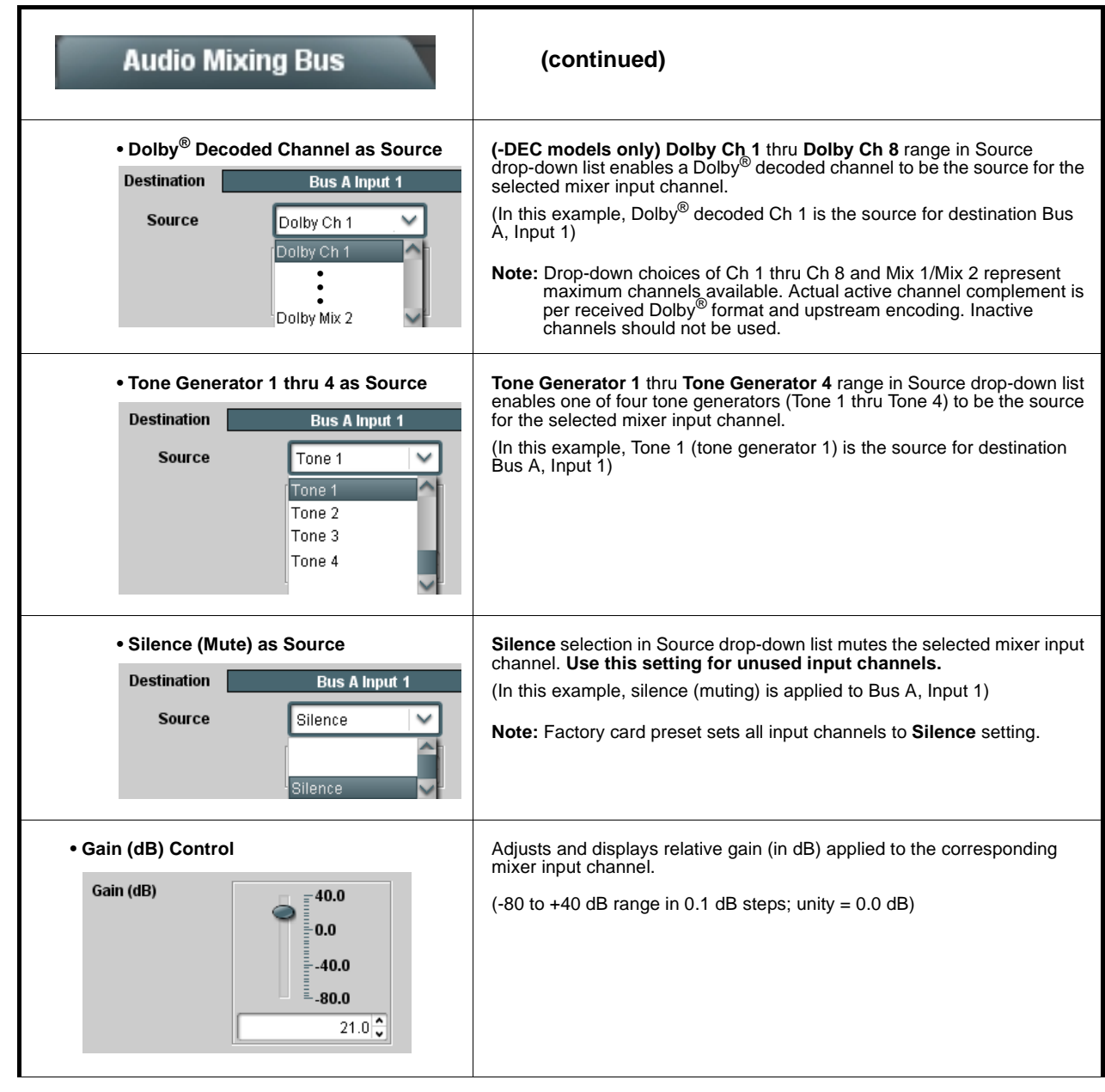

**Table 1 Audio Mixing Bus Control List and Descriptions — continued**

| <b>Audio Mixing Bus</b>                                                                                                    | (continued)                                                                                                    |
|----------------------------------------------------------------------------------------------------|----------------------------------------------------------------------------------------------------|
| • Mute Control<br><b>Channel is</b><br><b>Unmuted</b><br><b>Channel is</b><br><b>Muted</b>                                                                                       | Allows pushbutton On/Off input channel muting while saving all other<br>settings.                                                                                                    |
| • Phase Control<br><b>Phase</b><br>Normal<br>Invert<br>Normal                                                                                                    | Selects between Normal and Invert phase (relative to source original<br>phase) for the mixer input channel.                                                                                                    |
| <b>Bus Output Routing</b>                                                                                                    | Routing of the six mono-mixed bus outputs (Mix Bus A<br>thru Mix Bus F) is performed the same as routing any<br>other source to a destination embedded or AES output<br>channel as described below.                                                                                                    |
| • Bus Output Routed To Embedded Channel<br><b>Embedded Ch 1</b><br><b>Destination</b><br>Mix Bus A<br>Mix Bus A<br>Mix Bus B<br>Mix Bus C<br>Mix Bus D<br>Mix Bus E<br>Mix Bus F | Using the Source drop-down list in the Embedded Audio Group 1/2 or<br><b>Embedded Audio Group 3/4 tab, any of the six mono-mix buses</b><br>(Mix Bus A thru Mix Bus F) can be routed to selected destination output<br>embedded channel.<br>The parametric controls for the destination embedded output channel<br>serve as the post-mix master controls for the mono-mix bus. |
| • Bus Output Routed To AES Channel<br>Destination<br>AES Ch 1<br>Mix Bus A<br>Mix Bus A<br>Mix Bus B<br>Mix Bus C<br>Mix Bus D<br>Mix Bus E<br>Mix Bus F                         | Using the Source drop-down list in the AES Audio Out Pairs 1-4 or<br>AES Audio Out Pairs 5-8 tab, any of the six mono-mix buses (Mix Bus A<br>thru Mix Bus F) can be routed to selected destination output AES<br>channel.<br>The parametric controls for the destination embedded output channel<br>serve as the post-mix master controls for the mono-mix bus.               |

**Table 1 Audio Mixing Bus Control List and Descriptions — continued**

# **Audio Mixing Routing Example**

[Figure 3](#page-9-0) shows an example of using the Audio Mixing **Audio Mixing Bus** tab in conjunction with the standard card audio routing controls to provide a mono-mixed channel from a 5.1 stream received from a Dolby® decoder 5.1 feed, as well as a separate mono mix from an embedded channel pair, resulting in two embedded output channels correspondingly carrying these two individual mono mixes. Note that the source and destination correlations shown here are only examples; **any** source handled by the card can similarly route to **any** destination.

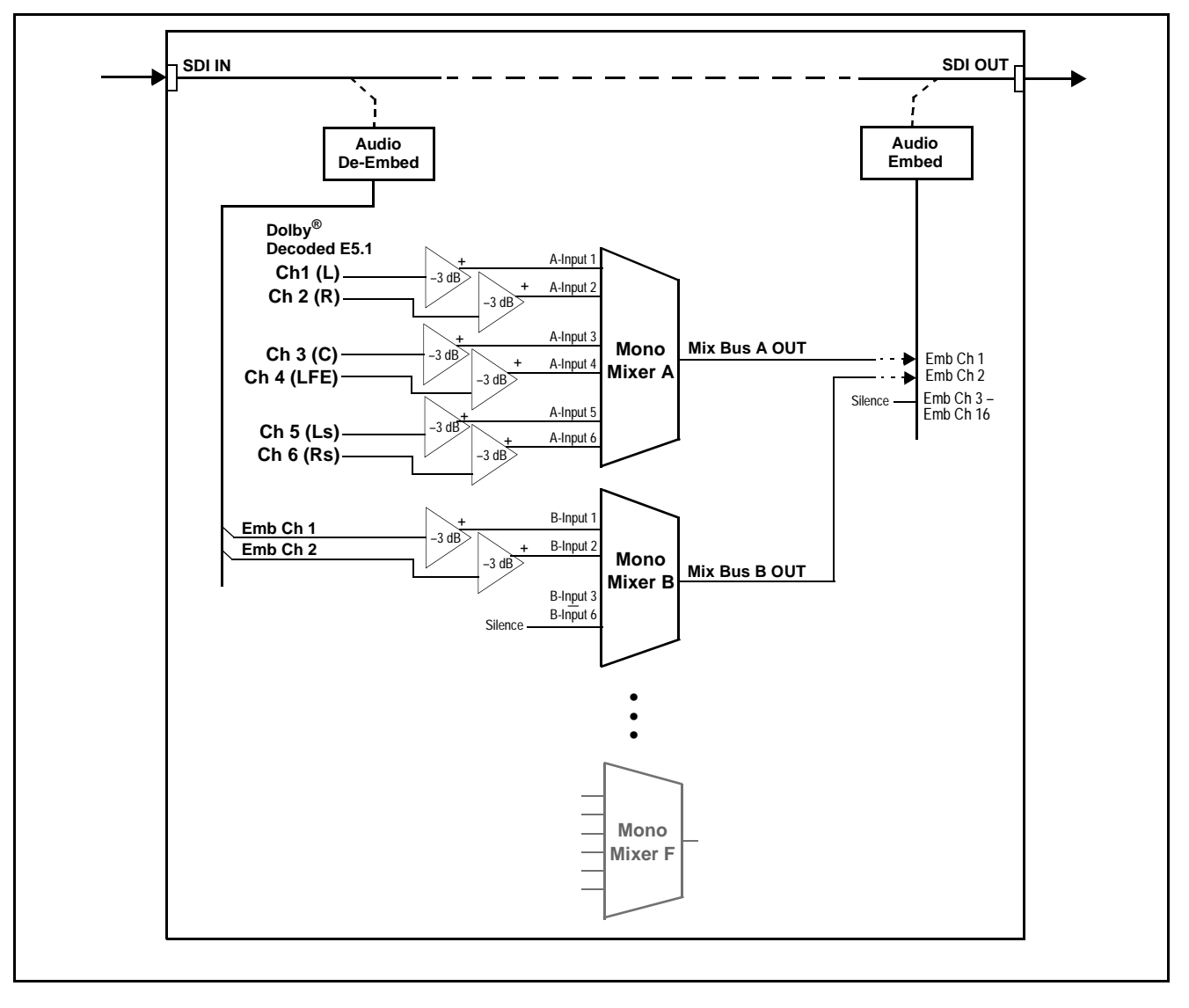

<span id="page-9-0"></span>**Figure 3 Audio Mixing Bus Example (Sheet 1 of 2)**

[Figure 3,](#page-9-0) sheet 2 shows the card control settings (using DashBoard™) that result in this routing.

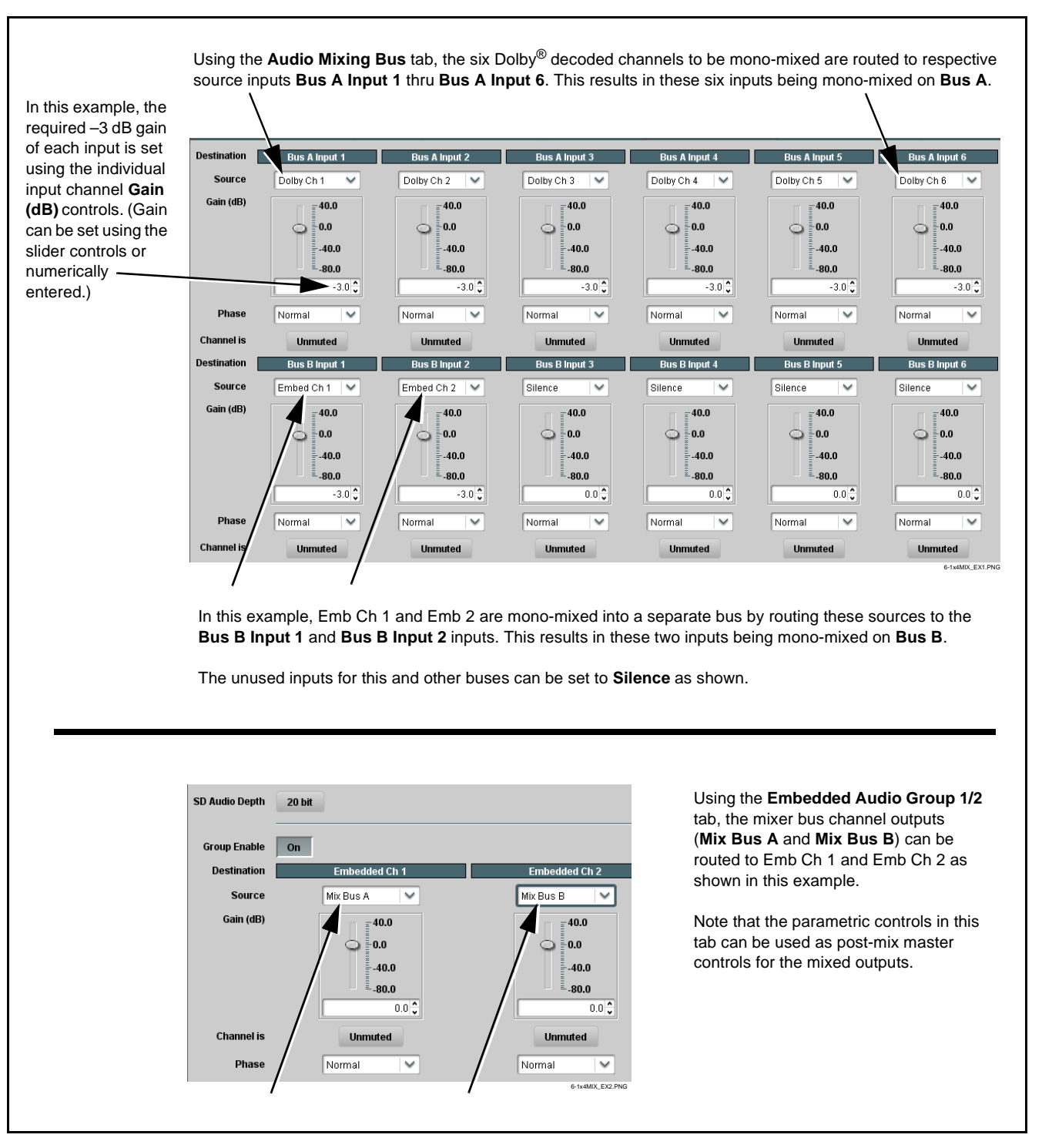

**Figure 3 Audio Mixing Bus Example (Sheet 2 of 2)**

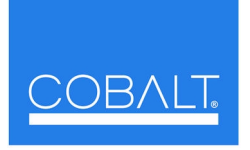

#### **Cobalt Digital Inc.**

2406 E. University Ave. Urbana, IL 61802 Voice 217.344.1243 • Fax 217.344.1245 www.cobaltdigital.com